#### **Urania tables and integrating Weka to Java project**

Bc. Peter Nosáľ 207773@mail.muni.cz Faculty of Informatics Masaryk University April 2012

### **Content**

- Urania tables
- Importing Weka into Java project
- Obtaining data from DB using Weka
- Using data in Java project or Weka

#### Urania tables

- Odpovedniky
- Odpovedi
- Otazky

• Sql for creation of these tables is found here:

– *<http://urania.fi.muni.cz/dev/db.sql>*

• Project that is working with these tables

– *<http://urania.fi.muni.cz/documentation/importerProject.zip>*

## **Odpovedniky**

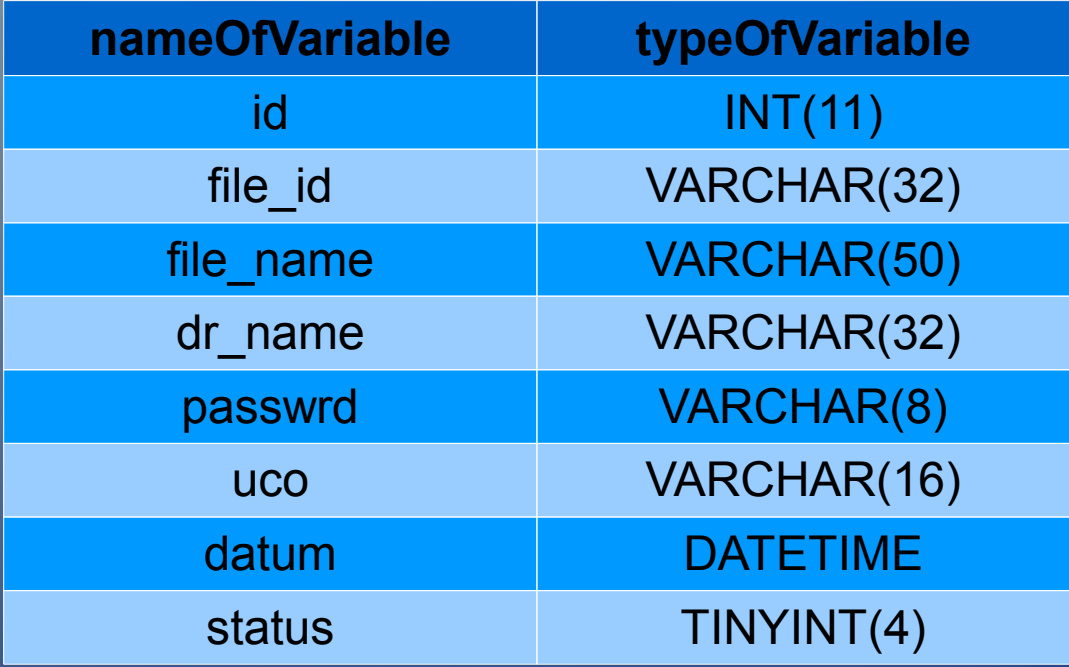

## Odpovedniky

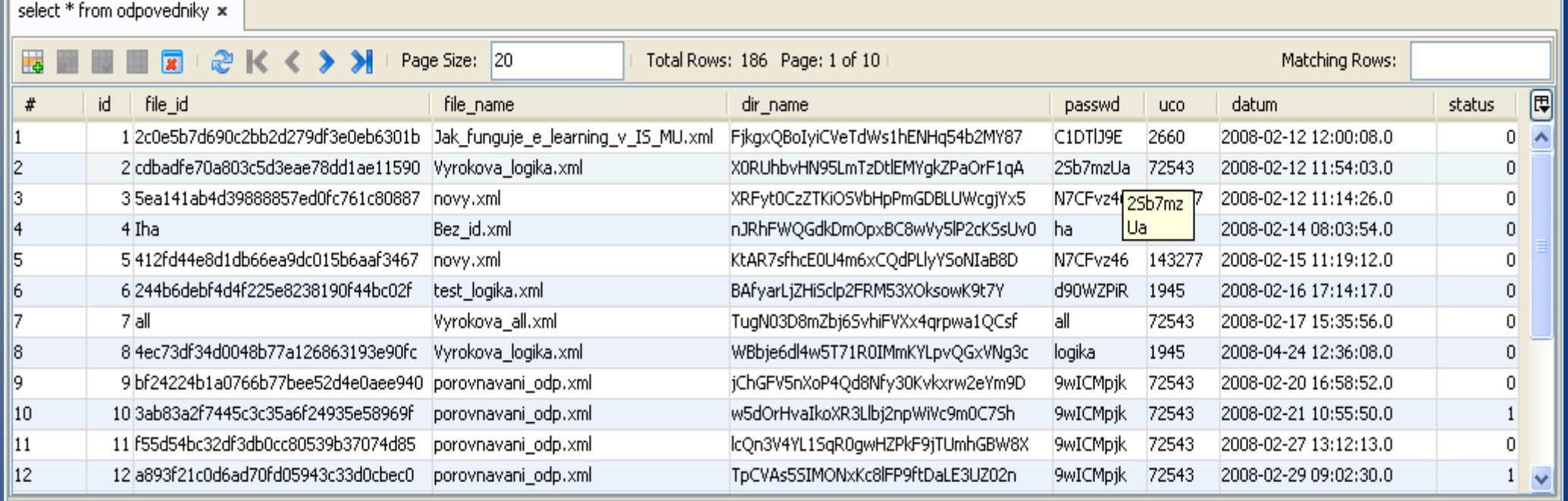

# **Otazky**

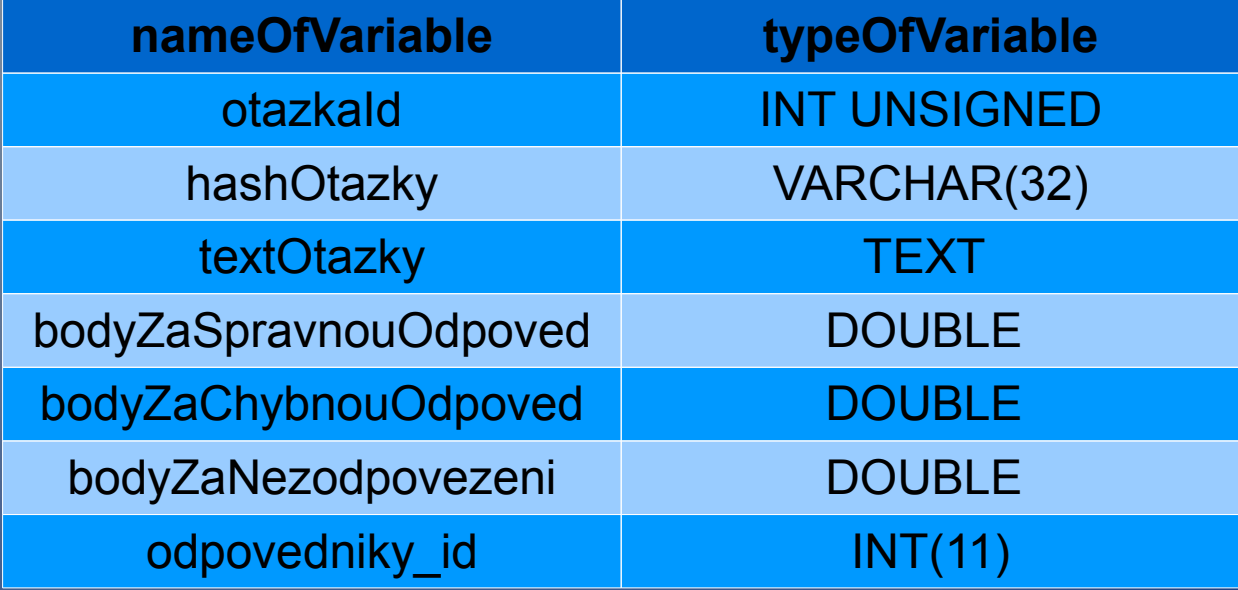

## **Otazky**

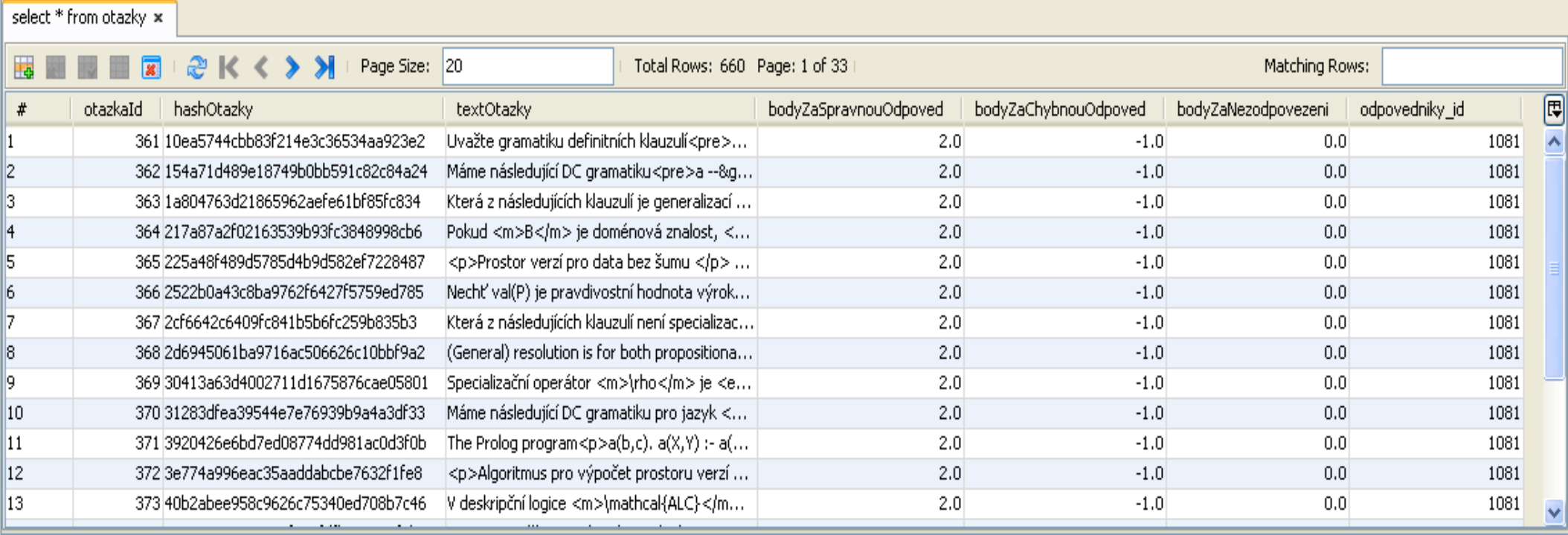

## Odpovedi

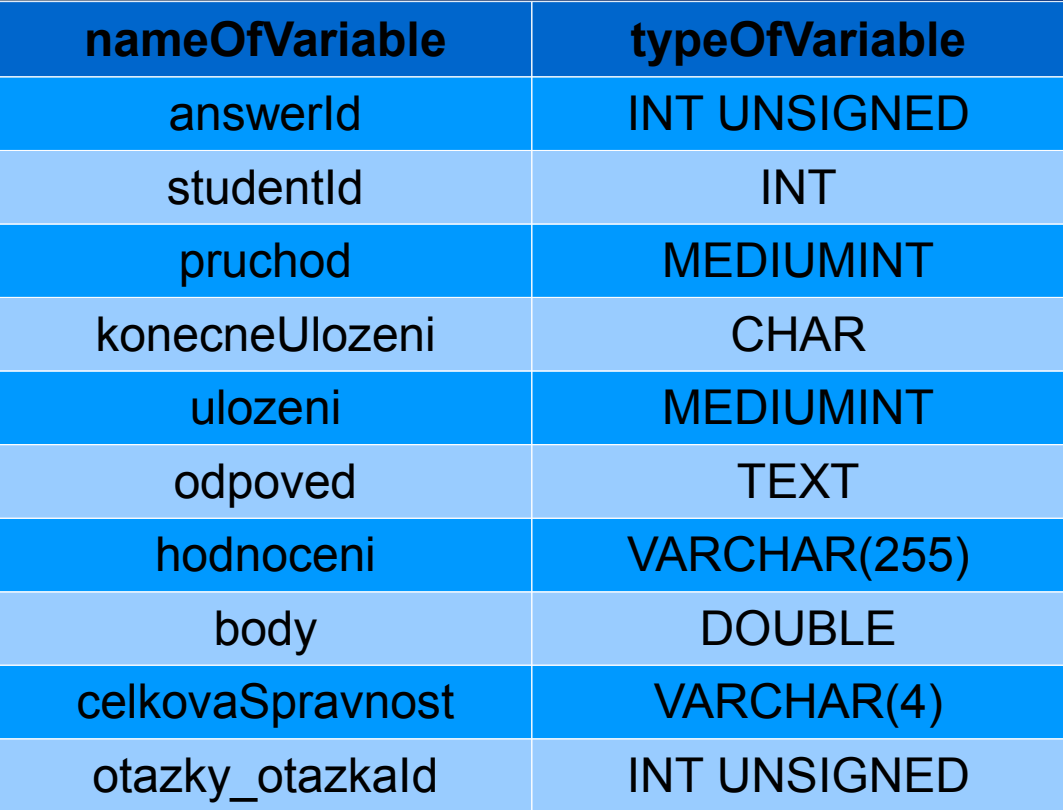

## Odpovedi

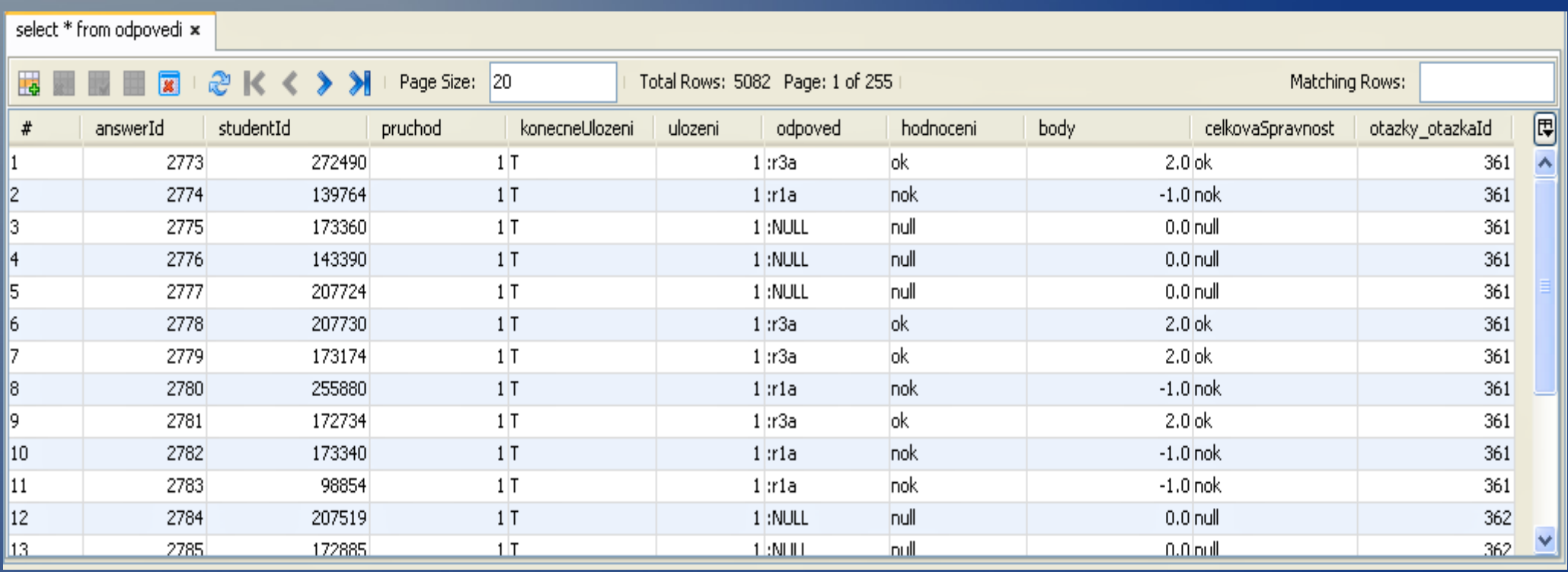

## Importing Weka into Java project

- 1. Download and install the newest Weka from
	- *<http://sourceforge.net/projects/weka/files/weka-3-7/3.7.5/>*
- 2.Use weka.jar or weka-src.jar
- 3. Modify DatabaseUtils.prop
	- DatabaseUtils.prop is located in folder .\weka\experiment
	- Need to change driver and database name
	- Add types of attributes used in tables
	- More info: *<http://weka.wikispaces.com/Databases>*

### Importing Weka into Java project

4. Add into system Enviroment Variables in Classpath path to your database driver

● *<http://weka.wikispaces.com/CLASSPATH>*

5. Import weka.jar or weka-src.jar into your project as dependency

## Obtaining data from DB using Weka

- Imports for creating Instances and ARFF file
	- import weka.core.Instances
	- import weka.experiment.InstanceQuery
- InstanceQuery query = new InstanceQuery() ;
	- query.setUsername(String userName);
	- query.setPassword(String userPassword);
	- query.setQuery("select \* from table");
	- Instances data = query.retrieveInstances();
- *<http://weka.wikispaces.com/Use+WEKA+in+your+Java+code>*

## Obtaining data from DB using Weka - 2

- Once you have data
	- Use data in program
	- Create ARFF file from data

#### • Creating ARFF file

BufferedWriter writer = new BufferedWriter(new FileWriter("name.arff"));

writer.write(data.toString());

writer.flush();

writer.close();

• Don't use unique attributes *<http://weka.wikispaces.com/Remove+Attributes>*

### Using data in Java project or Weka

#### • In Java project

- import weka.gui.treevisualizer.PlaceNode2;
- import weka.gui.treevisualizer.TreeVisualizer;
- import weka.classifiers.trees.J48;
- Create instance of J48 tree
- Build classifier with selected attribute
- Create a graph using TreeVisualizer
- Display in Jframe
- More info:

*<http://weka.wikispaces.com/Visualizing+a+Tree>*

### Using data in Java project or Weka

● In Weka

– Open created ARFF file in Weka

– Do whatever you want :-)

#### Any questions?

#### Thank you for your attention